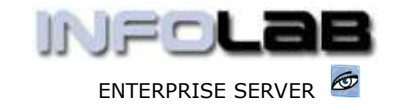

IES Purchasing: Authorize Orders – CP, ASO, MOD

# IES Purchasing: Authorize Orders – CP, ASO, MOD

#### Purpose

The purpose of this Document is to explain how to authorize CP, ASO and MOD Orders.

# Summary of Order Types

CP = Central Purchasing ASO = Automated Stock Orders DDP = Delegated Direct Purchasing MOD = Manufacture On Demand

# **Introduction**

Purchase Requisitions, also called Proforma Orders, become Purchase Orders only when they are authorized. The approval of DDP Orders are different to other Orders, and is discussed in a separate Document. MOD Orders are approved on the Manufacture Sheets, and will be discussed  $1<sup>st</sup>$ , followed by CP and ASO Orders, which form the main approval stream.

# Approval of MOD Orders

MOD Purchase Requisitions are captured from the INPUT COSTS tab on the Manufacture Sheets, and are also approved there.

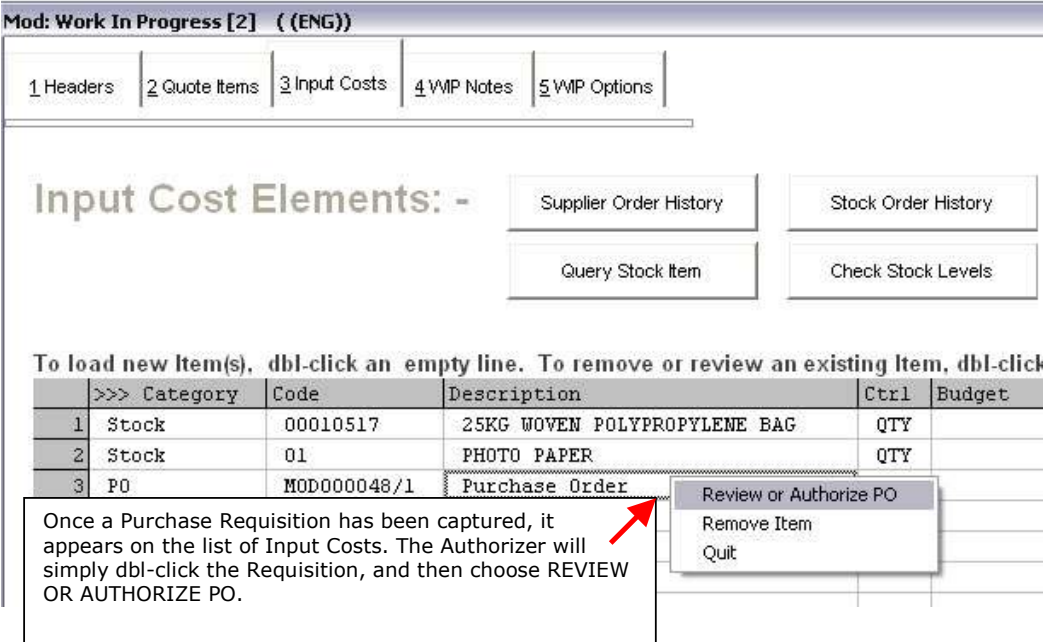

The system then opens the Purchase Order Control Sheet, and the Authorizer may drill into the Requisition by choosing ORDER ITEMS, and evaluate the details of the new Requisition. The Authorize may also make required changes, if any, or ask the Originator to make such changes before the Requisition will be approved.

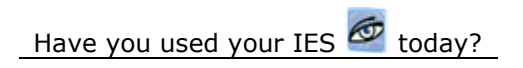

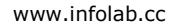

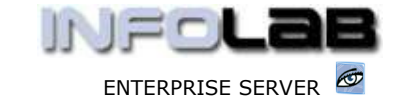

IES Purchasing: Authorize Orders – CP, ASO, MOD

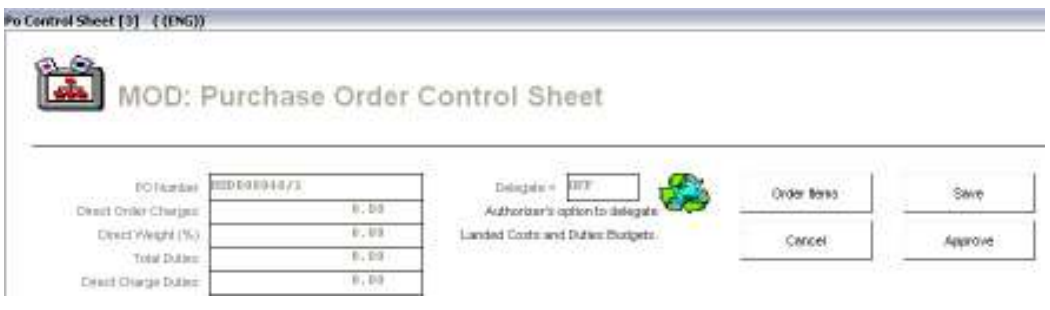

The Requisition may then be cancelled by choosing CANCEL, or approved by choosing APPROVE.

#### Approval of CP and ASO Orders

For approval of CP and ASO Orders, choose "(2) Authorization" from the main Purchasing options. Then choose 'Authorize CP and ASO'.

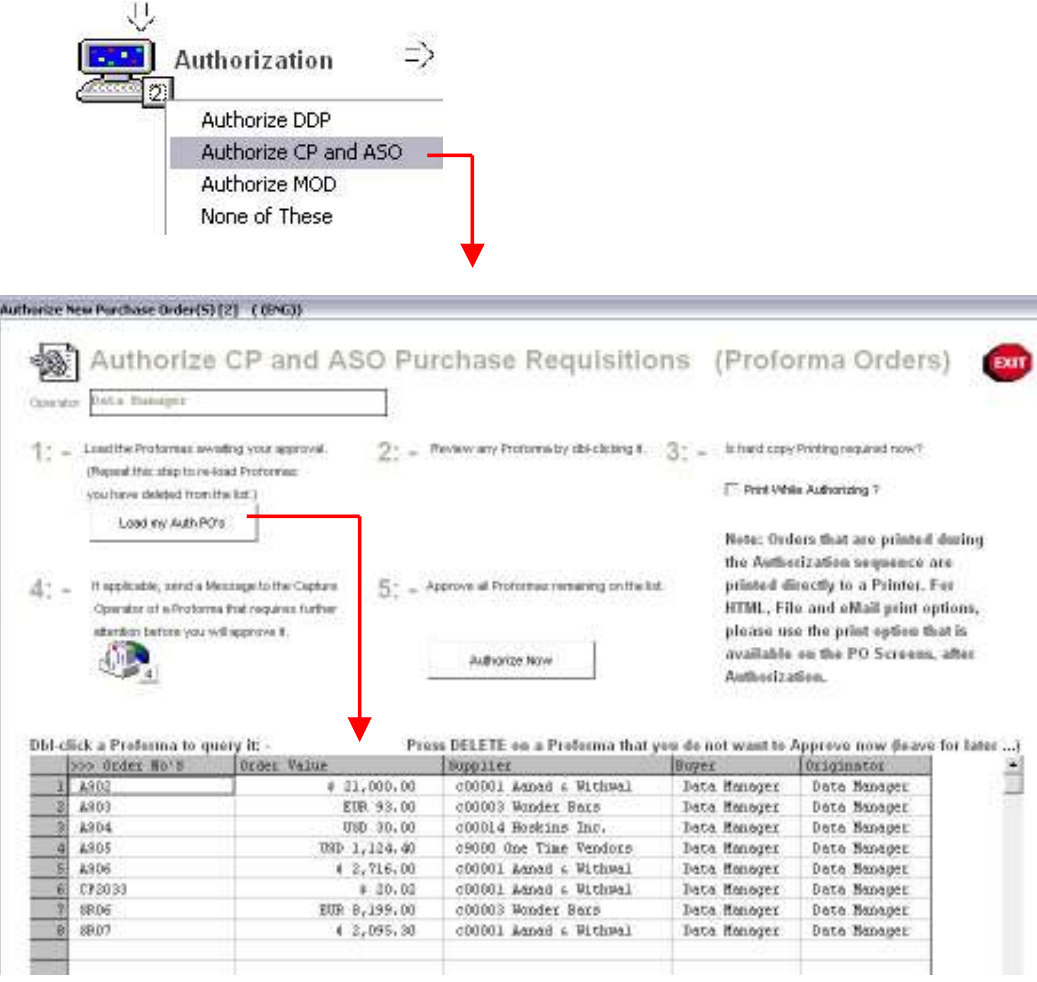

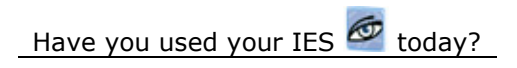

www.infolab.cc

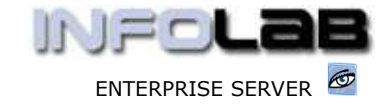

IES Purchasing: Authorize Orders – CP, ASO, MOD

There are 5 simple steps provided: -

- Load my Auth PO's
- □ Review
- Choose printing, if required
- Send Message(s) to Originators
- Authorize

#### LOAD MY AUTH PO'S

This step is essential. The system will only populate the Order Approval grid when this option is chosen. At this point, the system will check the queue of all new Requisitions, and load only those that are marked for approval by the current Operator.

#### REVIEW

Any Requisition loaded into the approval grid may be reviewed by doing a dblclick on it, which will drill into the Requisition. Depending on the Operator's CP/ASO Profile, the Requisition is drilled with either ENQUIRY or UPDATE access. If UPDATE access is available, then the Authorizer can actually make changes and save it before authorizing the Order. If ENQUIRY access is indicated, then the Authorizer can only review the Requisition, but if any changes are required, then it will be necessary to communicate with the Originator to make such changes.

The approval grid will include all current Requisitions for approval by this Operator, but it is NOT necessary to authorize all of them at this time. Any Requisition listed on the approval grid may be removed by pressing DEL on it, and this will NOT delete the Requisition, but instead will only return it to the queue, from where it will be returned to the approval grid again whenever this Operator chooses "Load my Auth PO's" again.

# PRINTING

The system can optionally print each Purchase Order at the time it is authorized, in which case the Print option should be checked, and this will initiate hard copy (i.e. printer) printing. However, it is not essential to print the PO's while authorizing them, as any Order can be printed afterwards, or any range of PO's, and after approval (authorization), more print options become available, e.g. Printer, HTML, e-mail, etc.

#### SEND MESSAGES

This is an optional step. If there is a need for the Authorizer to communicate with any Originator of a Requisition, then this step is ideal.

# **AUTHORIZE**

This is the final step. When this option is selected, then all PO's currently listed on the approval grid is authorized.

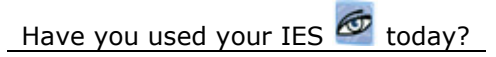

www.infolab.cc

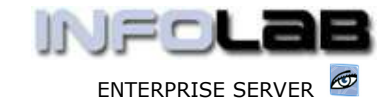

IES Purchasing: Authorize Orders – CP, ASO, MOD

© Infolab, 2006

This Documentation is copyrighted by Infolab (Pty) Ltd. [ www.infolab.cc ] All rights are reserved. Licensed INFOLAB Business Partners and Users are granted permission, for internal use ONLY, to reproduce the Documentation, and to include amendments dealing with specific instructions local to your installation.

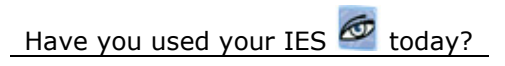